# Инструкция по установке и запуску Навигатора

# Структура Навигатора

Навигатор состоит из двух частей: Site и Booking, и нескольких инфраструктурных приложений.

Site реализует работу веб-сайта Навигатора (запись детей на учебные программы – для родителей). Booking – функционал личного кабинета (публикация учебных программ и управление системой – для организаторов программ и администраторов).

## Основные шаги

- [1 Подготовка к установке Навигатора](#page-0-0)
	- [1.1 Соблюсти требования к аппаратному обеспечению и операционной системе](#page-0-1)
	- [1.2 Зарегистрировать домены](#page-0-2)
	- [1.3 Создать ящики электронной почты](#page-0-3)
	- [1.4 Получить API-ключ DaData.ru](#page-0-4)
	- [1.5 Создать облачное хранилище для ресурсов Навигатора](#page-1-0)
	- [1.6 \[Опционально\] Создать рабочее пространство в Slack, получить Webhook URL](#page-1-1)
- [2 Развертывание Навигатора](#page-1-2)
	- [2.1 Скопировать и распаковать архив на хост-машину](#page-1-3)
	- [2.3 Указать в файле setttings.ini настройки для конфигурирования Навигатора](#page-1-4)
	- [2.4 Запустить файл conf\\_maker\\_centos.py](#page-2-0)
	- [2.5 Внести список муниципалитетов в confs/dicts/municipality.json](#page-2-1)
	- [2.6 Запустить установочный скрипт \\*\\*\\*-navi-installer-py.sh](#page-2-2)
	- [2.7 Дождаться окончания развертывания](#page-2-3)

## <span id="page-0-0"></span>1 Подготовка к установке Навигатора

### <span id="page-0-1"></span>1.1 Соблюсти требования к аппаратному обеспечению и операционной системе

На хост-машине должна быть установлена операционная система CentOS 7 с сетевым доступом (открыты порты 80 и 443 для доступа к машине по протоколам http и https, порт 22 – для ssh) или другая операционная система семейства Линукс, например, Астра, Роса, Альт.

### <span id="page-0-2"></span>1.2 Зарегистрировать домены

Для работы Навигатора требуется, чтобы на его хост-машину были направлены два разных доменных имени.

Это могут быть два разных домена,

Примеры:

- <http://www.dopportal.ru> веб-сайт (для родителей) +<http://booking.dopportal.ru> часть для организаторов и "админка"
- <http://navigator.ru> веб-сайт (для родителей) +<http://adminka.ru> часть для организаторов и "админка"

либо домен с поддоменом.

Примеры:

- $\bullet$  [http://dopportal.ru](http://dopportal.ru/) веб-сайт (для родителей) + [http://booking.dopportal.ru](http://booking.dopportal.ru/)  часть для организаторов и "админка"
- [http://navi.ru](http://dopportal.ru/)  веб-сайт (для родителей) + [http://adminka.navi.ru –](http://booking.dopportal.ru/) часть для организаторов и "админка"

### <span id="page-0-3"></span>1.3 Создать ящики электронной почты

Для работы Навигатора необходимо завести ящики доменной почты:

- для отправки уведомлений пользователям, организаторам, администраторам (например, noreply@имя\_домена);
- куда будут приходить копии всех писем домена (report.copy@имя\_домена);
- служба поддержки Навигатора (support@имя\_домена).
- для встроенного пользователя-администратора в букинге (admin@имя\_домена).

<span id="page-0-4"></span>Почтовый сервер можно использовать как свой, так и сторонний. Мы рекомендуем воспользоваться сервисом Яндекс.ПДД (почта для доменов) [https://pdd.yandex.ru/domains\\_add/](https://pdd.yandex.ru/domains_add/)

## 1.4 Получить API-ключ DaData.ru

Навигатор использует сервис DaData.ru для автозавершения ввода и унификации хранения адресов. Необходимо зарегистрироваться по agpecy https://dadata.ru/api/clean/, подтвердить регистрацию аккаунта и получить API-ключ к сервису.

## <span id="page-1-0"></span>1.5 Создать облачное хранилище для ресурсов Навигатора

Для хранения данных Навигатор использует хостинг со SWIFT OpenStack (протокол, по которому работают различные хостинг-провайдеры, например, selectel.ru).

Для работы Навигатора на хостинге необходимо создать облачный сервер, на котором завести два контейнера:

- images для хранения изображений;
- resourcers для хранения загружаемых пользователями файлов.

Для развертывания Навигатора нужно получить настройки для доступа к облачному серверу и URL контейнеров.

## <span id="page-1-1"></span>1.6 [Опционально] Создать рабочее пространство в Slack, получить Webhook URL

Система Навигатор умеет по webhook отправлять запросы с отладочной информацией (в случае возникновения ошибок).

Webhook можно использовать, например, в связке с мессенджером Slack (https://api.slack.com/incoming-webhooks).

## <span id="page-1-2"></span>2 Развертывание Навигатора

## <span id="page-1-3"></span>2.1 Скопировать и распаковать архив на хост-машину

Команда для распаковки архива: tar -xf 01. Distributive.tar.gz

Установочный архив 01. Distributive.tar.gz состоит из:

1) code/ - папка с программным кодом Навигатора: Booking + Site;

2) confs/ - папки конфигурационных файлов (конфигов) для запуска приложений;

3) dockerfiles/ - папки с файлами для сборки docker-образов, необходимых для работы приложений;

4) conf\_maker\_centos.py - файл со скриптом для подготовки конфигурационных файлов;

5) settings.ini - файл настроек для подготовки конфигурационных файлов;

6) navi-installer-py.sh - файл с установочным скриптом Навигатора.

## <span id="page-1-4"></span>2.3 Указать в файле setttings.ini настройки для конфигурирования Навигатора

Необходимо открыть файл settings.ini в редакторе и заполнить параметры.

#### Внимание! ⋒

Уделите внимание правильности вводимых данных для настроек. Из-за неверных настроек Навигатор может работать некорректно.

1. Application - настройки приложения

- a. bookingURL доменное имя для букинга (Booking).
- b. siteURL Доменное имя для сайта (Site).
- c. dadataKey API-ключ, полученный после регистрации в сервисе dadata.ru
- d. WebhookURL URL для подключения Slack-канала оповещения об ошибках.
- 2. DataBase настройки для БД
	- a. dbRegionname название региона латинскими буквами.
	- b. dbUserPassword пароль для доступа к БД Навигатора. Имя пользователя БД по умолчанию устанавливается как "root".
- 3. Email настройки электронной почты Навигатора
	- a. emailSmtServer адрес почтового сервера Навигатора.
	- b. emailSmtpPort порт почтового сервера.
	- c. emailPassword пароль к почтовому ящику.
	- d. emailNoreply адрес почтового ящика, с которого будут отправляться уведомления пользователям.
	- e. emailReportCopy адрес ящика, куда будут приходить копии всех писем.
- f. emailSupport адрес службы поддержки Навигатора.
- 4. Salt соли для паролей. Введите 4 разные произвольные последовательности. Рекомендуем длину 13 символов, строчные и прописные буквы латинского алфавита и цифр от о до 9.
	- a. siteSaltStart.
	- b. siteSaltFinish.
	- c. bookingSaltStart.
	- d. bookingSaltFinish.
- 5. Swift настройки для авторизации и работе по протоколу SWIFT, полученные от хост-провайдера/
	- a. OS AUTH URL URL точки входа на хостинге
	- b. OS TENANT ID tenant ID
	- c. OS\_TENANT\_NAME tenant name.
	- d. OS\_USERNAME Имя учетной записи
	- е. OS\_PASSWORD Пароль к учетной записи
	- f. OS REGION NAME

## <span id="page-2-0"></span>2.4 Запустить файл conf maker centos.py

#### Внимание! Θ

Скрипт следует запускать на хост-машине с CentOS 7, из-под пользователя с sudo-правами.

Команда для запуска: python conf\_maker\_centos.py

Скрипт предложит проверить настройки. Если все правильно, но в ответ на вопрос введите 'yes'. Если нужно что-то поменять - введите 'no'. Скорректируйте settings.ini и запустите conf maker centos.py еще раз.

После того как конфигурационные файлы будут готовы имя файла settings.ini изменится на имя файла с указанным именем региона. А файл с установочным скриптом navi-installer-py.sh станет называться \*\*\*-navi-installer-py.sh, где \*\*\* - указанное имя региона.

## <span id="page-2-1"></span>2.5 Внести список муниципалитетов в confs/dicts/municipality.json

Файл уже содержит шаблон для оформления списка муниципалитетов. Муниципалитеты нужно добавлять в файл строго по указанному шаблону.

## <span id="page-2-2"></span>2.6 Запустить установочный скрипт \*\*\*-navi-installer-py.sh

Внимание! ⊕ Скрипт следует запускать на хост-машине с CentOS 7, из-под пользователя с sudo-правами.

Команда для запуска: chmod +x \*\*\*-navi-installer-py.sh && ./\*\*\*-navi-installer-py.sh,

где \*\*\* - имя региона.

#### <span id="page-2-3"></span>2.7 Дождаться окончания развертывания

Установочный скрипт устанавливает docker, создаёт виртуальную docker-сеть, docker-контейнеры с приложениями, дерево каталогов для работы системы; затем копирует код, пробрасывает доступ к необходимым папкам в контейнеры, поднимает контейнер с СУБД и интерпретатором PHP, выполняет разметку таблиц и импортирует в БД данные из справочников, а затем поднимает остальные контейнеры.

## Функционирование приложения

Развернутый Навигатор представляет собой комплекс из приложений, запущенных в docker-контейнерах (см. табл. 1). Контейнеры взаимодействуют между собой по виртуальной сети с именем "mysql". Маршрутизация между контейнерами выполняется по их именам.

Команда для получения списка имеющихся контейнеров: sudo docker ps

Таблица 1 - Приложения Навигатора

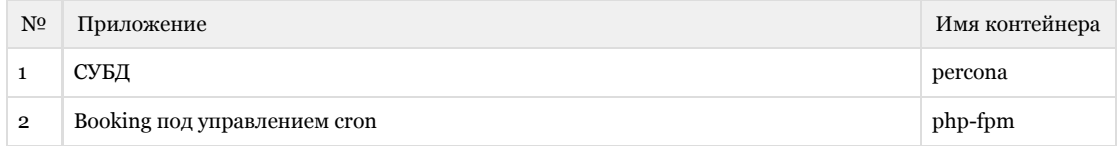

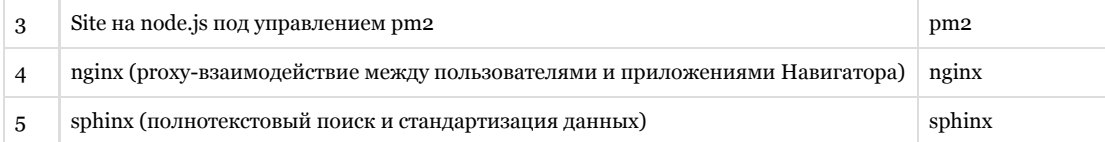

Контейнеры поднимаются в отказоустойчивом режиме: падение приложения приведёт к перезапуску контейнера. При этом сам сервис докера добавляется в автозагрузку, что гарантирует, что контейнеры поднимутся даже после перезагрузки (в том числе аварийной) хост-машины.